## **Startmenü in Kategorien aufteilen**

Es sind derart viele Symbole im rechten Startmenü-Bereich platziert, dass die Übersicht darunter leidet? Etwas mehr Durchblick verschaffen Sie sich durch das Anlegen von Kategorien. Um Überschriften für Kachel-Icons zu erzeugen, öffnen Sie zunächst das Startmenü. Sie ziehen dann ein Symbol mit gedrückter Maustaste nach ganz oben oder ganz unten. Nach dem Loslassen der linken Maustaste folgt ein Klick auf die Stelle oberhalb des weggezogenen Elements. Ins so geöffnete Feld tippen Sie einen Oberbegriff ein, diesen gilt es mit der Eingabetaste zu bestätigen. Kacheln, die thematisch gut passen, ziehen Sie in entsprechend neu angelegte Kategorien. Vorab angelegte Überschriften wie *Explore Windows* bearbeiten Sie auf Wunsch: Einfach anklicken und dann den Text austauschen.

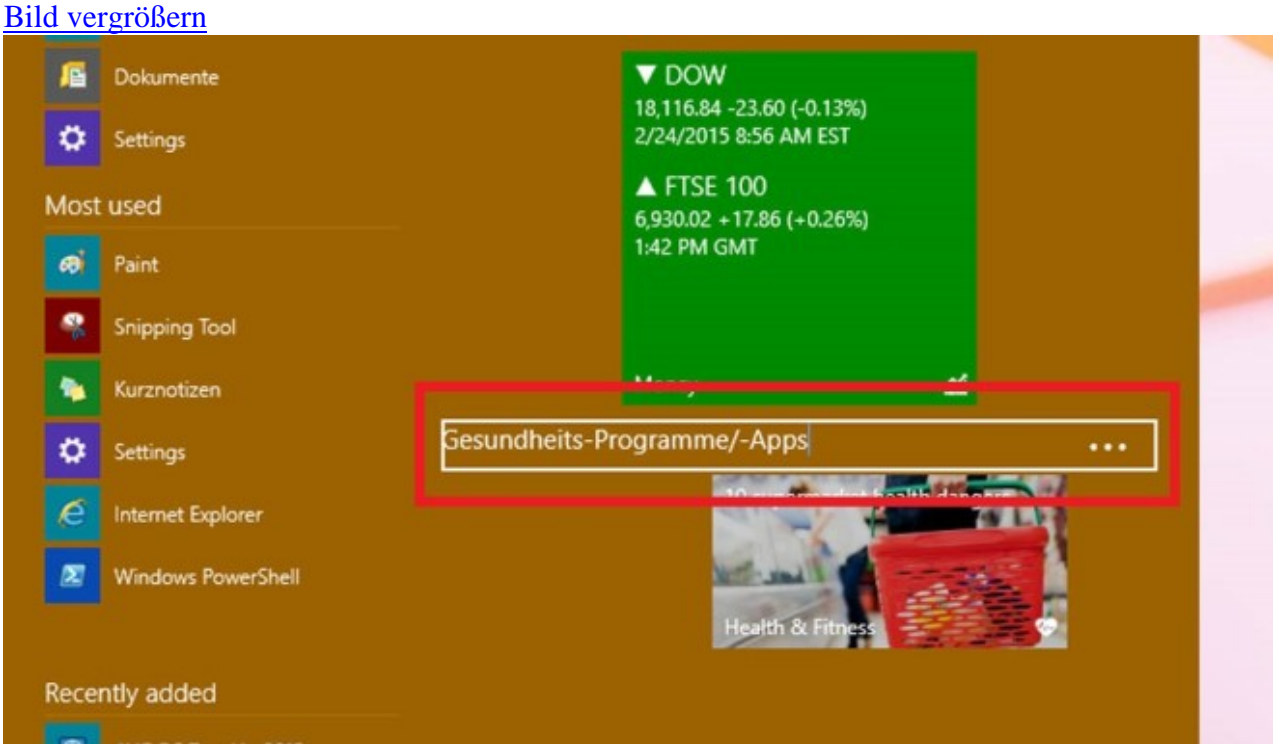